## 临淄区民办小学报名流程

一、通过"爱山东"**APP** 进入临淄区报名页面后,选择民办学校 **---**小学报名。

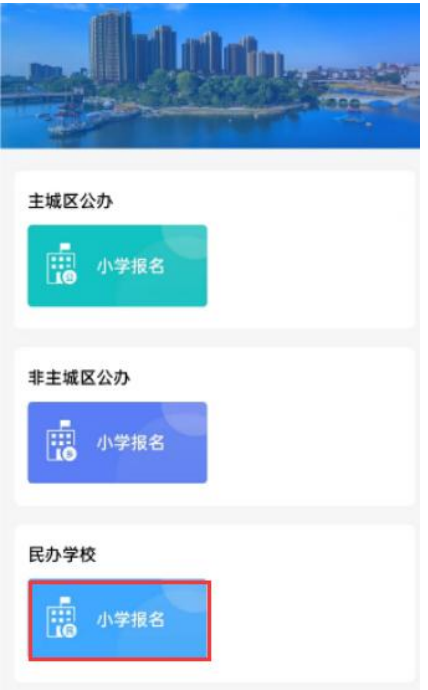

## 二、点击"添加学生",进入下一步。

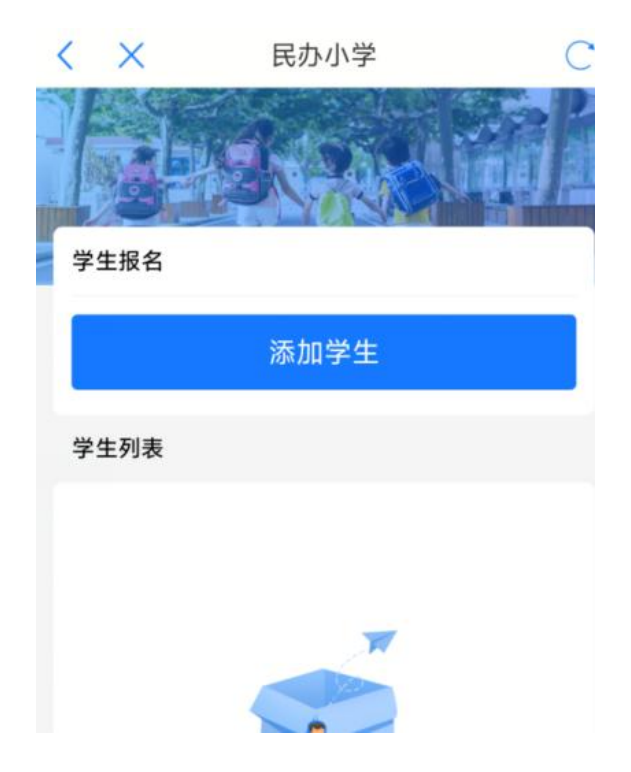

三、如实填写学生信息,填写后,系统会自动调取公安系统户籍 地址,选择报名学校,点击提交,报名结束。

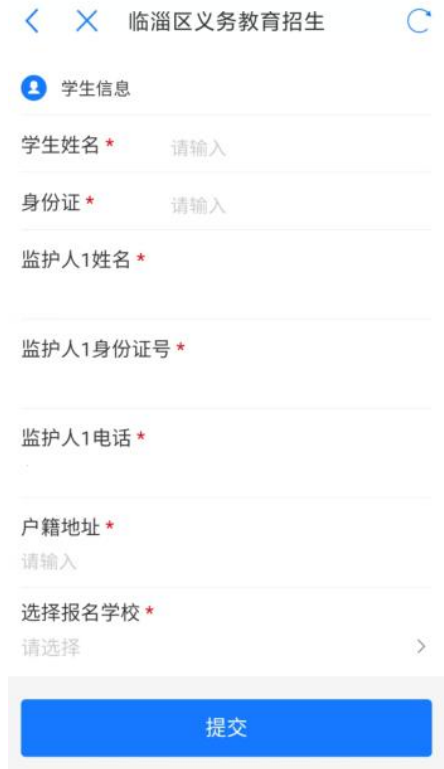

四、报名完成以后,**2** 月 **1** 日前,请带户口本到所报名的民办 学校进行信息确认。